## Aide à la prise en main de Lilypond

Laurent Ducos

7 juillet 2007

 $\mathbb{C}$ 

Cerel

# Table des matières

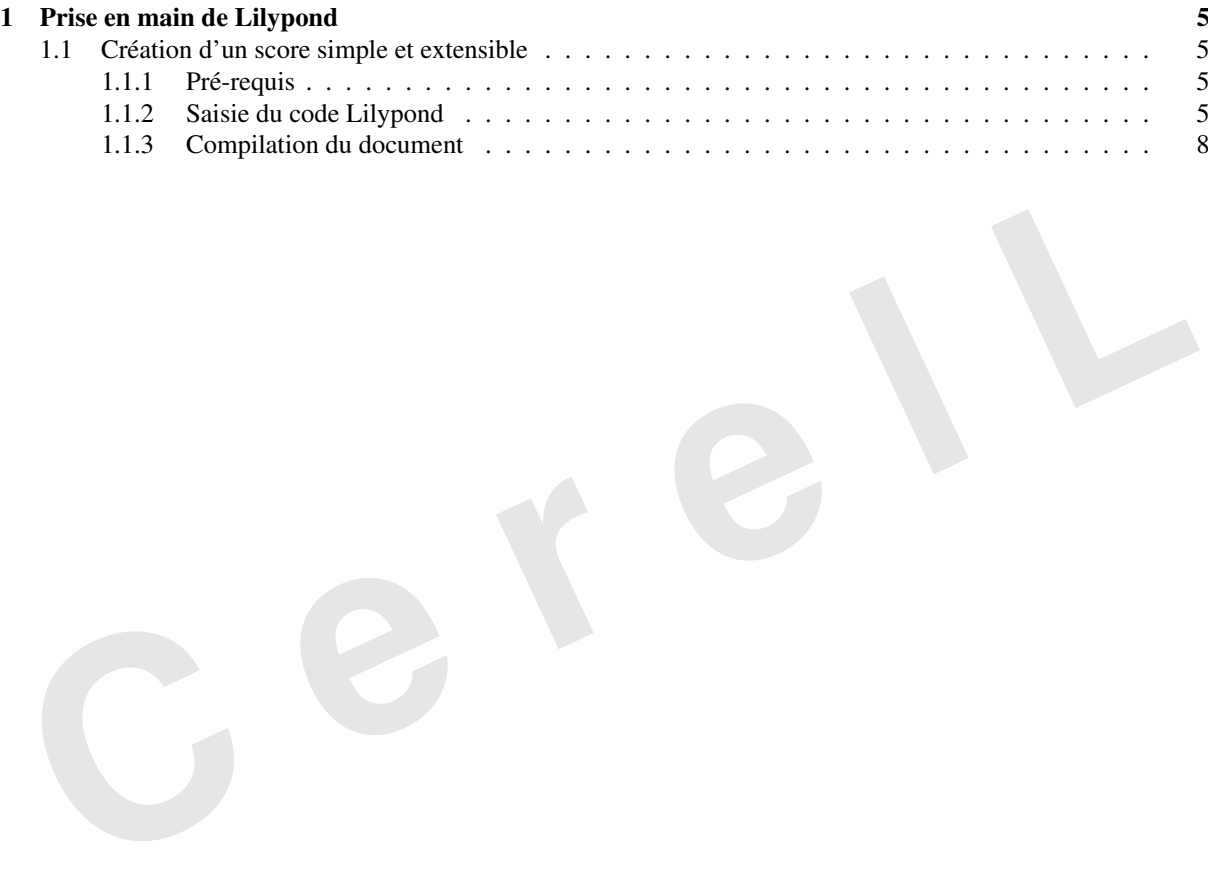

Cerel

### <span id="page-4-0"></span>Chapitre 1

### Prise en main de Lilypond

### <span id="page-4-1"></span>1.1 Création d'un score simple et extensible

L'exemple se base sur la chanson traditionnelle "Mazurka de Gascogne "

#### <span id="page-4-2"></span>1.1.1 Pré-requis

Un document Lilypond se saisit dans un éditeur de texte de type nano vi ou emacs pour le mode console, et gedit ou kedit pour les environnements fenêtrés. Créez donc un fichier vide que nous nommerons mazurka. ly.

La première directive à saisir est la déclaration de version de Lilypond. Vous pouvez obtenir cette information en invoquant Lilypond avec l'option v permettant d'afficher la version de Lilypond. Si cette ligne ne donne aucune information, il est vraisemblable que Lilypond n'est pas installé sur votre système. Rendez vous sur cette page pour télécharger et installer la dernière version de Lilypond. http://lilypond.org/web/install/index.fr.html.

```
Example se base sur la chanson traditionnelle "Mazurka de Gascogne"<br>
<b>C . 1.1.1 Pré-requis<br>
Un document Lilypond se saisit dans un éditeur de texte de type nano vi ou emacs pour le mode console, experiment ion kedi
cerell@salon:~$ lilypond -v
GNU LilyPond 2.10.25
This program is free software. It is covered by the GNU General Public
License and you are welcome to change it and/or distribute copies of it
under certain conditions. Invoke as 'lilypond --warranty' for more
information.
 Copyright (c) 1996--2006 by
 Han-Wen Nienhuys <hanwen@xs4all.nl>
 Jan Nieuwenhuizen <janneke@gnu.org>
 and others.
```
#### <span id="page-4-3"></span>1.1.2 Saisie du code Lilypond

#### Numéro de version et déclaration d'en tête

Ayant obtenu le renseignement demandé GNU LilyPond 2.10.25, j'indique sur la première ligne de mon fichier mazurka.ly la ligne déclarative de version :

\version "2.10.25"

Il faut maintenant saisir le premier bloc d'information, qui est la déclaration d'en tête. L'indentation est arbitraire, elle n'a pour fonction que de clarifier la syntaxe :

```
\header {
 title = "Mazurka de Gascogne"
  composer = "Traditionnel"
}
```
Si les informations saisies dans cet exemple vous semblent insuffisantes, sachez que la syntaxe Lilypond offre bien d'autres directives. Pour cet exemple nous nous contenterons de ces informations minimales.

#### Le bloc de saisie de notes

Le second bloc informatif est constitué d'une étiquette, un peu à la manière des déclarations de variable du shell.

```
m\acute{e}lodie = \relative c''
{}
```
C'est à l'intérieur des deux accolades que nous saisirons les valeurs des notes. Cette manière de *nommer* un bloc, permet de repérer les voix. La directive \relative c permet de placer le do quatrième interligne comme note de référence auxquelles toutes les autres seront relatives. Comme nous désirons produire un fichier Musical Instrument Digital Interface et nommer la portée du nom de l'instrument, les premières directives que nous allons entrer entre ces accolades sont les suivantes. Elles permettent de nommer la portee et de lui attribuer un canal ´ Musical Instrument Digital Interface .

```
\set Staff.instrumentName = "Accordéon"
\set Staff.midiInstrument = "accordion"
```
Indiquons maintenant la metrique de la chanson. C'est une mazurka et donc en toute logique un 3/4 avec accent ´ sur les temps faibles.

\time 3/4

**Examplemental de la chanson.** C'est une mazurka et donc en toute logique un 3/4 avec accerures temps faibles.<br>
Neime 3/4<br> **A a** chanson connait un démarrage en anacrouse. En effet, une noire précède la première mesure. La chanson connait un démarrage en *anacrouse*. En effet, une noire précède la première mesure. la directive \partial nous permet de définir à la fois l'unité rythmique et le nombre de valeur que comporte l'anacrouse. Dans notre cas il s'agit d'un sol en noire. Lilypond comprend cette directive comme une unité partielle de valeur unitaire noire, et de hauteur de note sol. .

\partial 4 g

Suit maintenant la saisie de la première partie du texte sous le format alpha-numérique typique des logiciels de notation musicale Lilypond et ABC :

```
e'4 e8 d e f
e4 e g,
e' e8 d e f
d2 g,4
d' d8 c d e
d4 d g,
d' d8 c d e
c2 e8 f \bar "||"
g4 g a8 g
f4 f d8 e
f4 f g8 f
e2 c8 d
e4 e8 d e f
d4 d g,
d' d8 c d e
\partial 2 c2 \bar ":|"
```
La directive de la mesure 8 \bar"||" permet de modifier l'objet barre de mesure pour le transformer en double barre séparative. Pour la dernière mesure, de la même manière que nous avions saisis une mesure partielle au début de la partition, nous retrouvons la directive \partial constituée cette fois ci d'une valeur de blanche et de la note do .

#### Le bloc de saisie d'accords

Le second bloc que nous allons saisir va nous permettre de faire apparaitre le nom des accords au dessus de la portée, et de forcer la sortie Musical Instrument Digital Interface à générer une seconde voix calculant automatiquement les accords.

```
accords = \chordmode{}
```
Il est bien entendu que l'étiquette **accords** est définie arbitrairement, et n'est en aucun cas une variable ou constante Lilypond. C'est en quelque sorte un pointeur sur les valeurs contenues entre accolades. Par contre la directive \chordmode est essentielle aux placement des objets accords ainsi qu'au calcul des valeurs Musical Instrument Digital Interface. Entrons les valeurs d'accords correspondant à la mélodie :

s4 c2. c c g,:7 g,:7 g,:7 g,:7 c c d:m g,:7 c c d:m g,:7 c2

#### Le bloc de saisie de score

C'est le bloc le plus complexe des codes sources Lilypond. Il comprend en effet de nombreuses accolades imbriquées dont il est nécessaire d'en vérifier l'embrassement correct.

\score {}

À l'intérieur de ce bloc déclaratif qu'il faut comprendre comme "l'environnement" dans lequel Lilypond place les différents autres blocs précédemment déclarés, suit un autre embrassement d'accolades contenant la déclaration des blocs de notes et d'accords :

```
C e r e l L
{
  \overline{\mathcal{C}}\new ChordNames {
          \set chordChanges = ##t
          \accords
        }
\new Staff = "mélodie" {\mélodie}
  \rightarrow}
```
Le premier bloc à être déclaré est le bloc d'accords \accords avec comme directive de ne pas placer les objets de même nom. Suit la déclaration comme nouvelle portée \new Staff du bloc \mélodie. Le tout est défini entre les signes « et ». Si nous avions définis d'autres blocs de notes tels que Voix Soprane ou Voix basse, nous l'aurions ensuite déclaré dans ce bloc \score.

Suit maintenant le bloc déclaratif de placement des objets sur la partition. Nous y indiquons une indentation à deux cm de la marge.

```
\layout {
  indent = 2.0\cm}
```
Dernier bloc, le bloc midi dans lequel nous allons déclarer un contexte \Score permettant de définir le tempo de la chanson.

```
\midi {
    \context {
      \Score
      tempoWholesPerMinute = #(ly:make-moment 120 4) }
    }
```
#### <span id="page-7-1"></span><span id="page-7-0"></span>1.1.3 Compilation du document

Pour produire les formats de sortie Post Script , Portable Document Format, et Musical Instrument Digital Interface, il faut appeler le compilateur Lilypond de la manière suivante :

```
cerell@portable:<sup>~</sup>/docuLily/Scores/MusiqueTraditionelle/Mazurka$ lilypond mazurka.ly
GNU LilyPond 2.10.25
Traitement de « mazurka.ly »
Analyse syntaxique...
Interprétation de la musique... [8][16][17]
Prétraitement des éléments graphiques...
Interprétation de la musique...
Sortie MIDI vers « mazurka.midi »...
Sortie mise en page vers « mazurka.ps »...
Conversion en « mazurka.pdf »..
```
Le processus de compilation est verbeux, et vous informe d'erreurs de syntaxe s'il n'arrive pas à compiler votre score. Il est aussi possible de spécifier un format en particulier tel que Portable Network Graphics :

```
C e r e l L
laurent-ducos@portable:˜/docuLily/Scores/MusiqueTraditionelle/Mazurka$ lilypond --png mazurka.ly
GNU LilyPond 2.10.25
Traitement de « mazurka.ly »
Analyse syntaxique...
Interprétation de la musique... [8][16][17]
Prétraitement des éléments graphiques...
Interprétation de la musique...
Sortie MIDI vers « mazurka.midi »...
Sortie mise en page vers « mazurka.ps »...
Conversion en PNG...
```
Voici, ci-dessous, la Mazurka Landaise dans un format d'exportation Portable Network Graphics :

FIG. 1.1 –